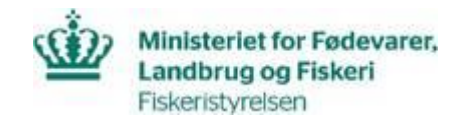

## Opdateret september 2023

# Vejledning til Excel-skema til lønberegning

Du skal benytte skemaet: Skema til lønberegning flere år*.*

Du skal kun taste data i de gule felter, beløb i de grå felter beregnes automatisk.

- Tast grunddata øverst i skemaet:
	- o Journal nr.
	- o Medarbejdernavn
	- o Lønkategori jf. tilsagn
	- o Timesats jf. tilsagn
	- o Timer årsværk, fremgår af den gældende udbetalingsvejledning for ordningen
	- o Året der skal beregnes løn for.
- Tast løndata der fremgår af medarbejderens lønseddel
	- o Du skal kun taste løndata i de måneder, hvor medarbejderen har registreret timer
	- o Taster du løn i de måneder, hvor medarbejderen ikke har registreret timer, vil du få beregnet en timesats, der er højere end medarbejderens reelle timesats.

Lønnen skal beregnes på baggrund af de oplysninger, der fremgår af den enkelte medarbejders lønseddel for den måned, medarbejderen har registreret timer i projektet. Tjek om du ansøger under en ordning, hvor du kan benytte udtræk fra jeres lønsystem.

## Disse udgifter, der fremgår af lønsedlen, kan indgå i den støtteberettigede løn

- Ferieberettiget løn
- Ferieberettiget tillæg
- Arbejdsgiverens pensionsbidrag
- $\bullet$  2 x ATP

Desuden kan arbejdsgiverens udgifter til de sociale ydelser indgå i beregningen.

#### **Ferieberettiget Løn**

Grundlønnen uden tillæg.

#### **Ferieberettiget Tillæg**

- Ferieberettiget Tillæg er varige løntillæg, der udgør en fast andel af lønnen, og som bliver udbetalt hver måned.
- Følgende kan ikke medtages som tillæg i lønberegningen selvom de afholdes af arbejdsgiveren:
	- o Gratialer, provisioner, andre ikke-overenskomstmæssige ydelser som: fri bil, telefon, fri kost og logi, sundhedsforsikring og andre personalegoder mm.

Arbejdsbestemte tillæg afregnes separat.

#### **Feriepenge sats**

Feriepenge beregnes med en fast sats. Medmindre andet fremgår af lønsedlen er satsen:

- Private ansøgere =  $1\%$
- Offentlige ansøgere =  $1.5\%$

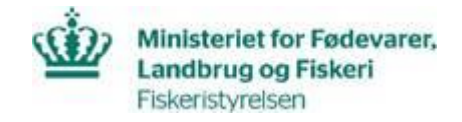

• Timelønnede = 12,5 %

Det særlige ferietillæg, der typisk udbetales en eller to gange årligt, kan derfor ikke indgå i lønberegningen.

For timelønnede beregnes årslønnen som den faktiske timeløn, plus feriepenge på 12,5 % optjent i den periode, hvor medarbejderen arbejder på projektet. Hvis den faktiske timeløn er 200 kr., er timelønnen inkl. feriepenge = 1,125 \* 200 kr. = 225 kr.

I forbindelse med overgangen til den nye ferielov i september 2020, kan du tillægge yderligere 0,5% til satsen i månederne januar t.o.m august 2020. Der skal ikke tillægges 0,5% ved beregning af lønsats for timelønnede.

## **Pension**

Arbejdsgiverens pensionsbidrag er den del af pensionsindbetalingen, som medarbejderen ikke selv betaler. Den del af pensionsindbetalingen, som medarbejderen selv indbetaler, må ikke medtages i beregningen.

## **ATP**

Den anvendte ATP-sats fremgår af lønsedlen, og der må medtages 2 x ATP i beregningen af medarbejderens lønsats.

## **Sociale ydelser**

Sociale ydelser, som er arbejdsgiverens betalte udgifter til andre lønrelaterede udgifter per medarbejder, kan indgå i beregningen af lønudgift. Du skal dokumentere hvilke udgifter, der er betalt. De sociale ydelser fremgår normalt ikke af lønsedlen. De enkelte beløb skal specificeres på månedsbasis.

Sundhedsforsikring indgår ikke i de sociale ydelser, og det er ikke en støtteberettiget udgift.

## **Beregning af lønsats for timelønnede**

Timelønnede skal ikke beregne lønsatsen på baggrund af timer omregnet til standardårsværk. For timelønnede beregnes lønsatsen som den faktiske timeløn ganget med antal timer registreret i projektet plus feriepenge på 12,5 %.

## **Antal timer fra lønseddel**

Antal timer medarbejderen er ansat skal angives på månedsbasis i skemaet. Medarbejderens timetal kan fremgå af lønsedlen enten som ansættelsesbrøk 37/37 eller som månedsnorm 160,33 timer per måned ved en fuldtids ansættelse.

Hvis medarbejderen er ansat mindre end 37 timer ugentlig, skal den ugentlige arbejdstid ganges med 4,33 for at få den månedsnorm, der skal tastes i skemaet.

## **Timer omregnet til standardårsværk**

Antal timer fra lønsedlen bliver i skemaet automatisk omregnet til ordningens standardårsværk per måned. Månedsnormen i standardårsværket beregner en højere timesats for medarbejderen, der tager højde for, at månedslønnede medarbejdere i Danmark har betalt ferie, helligdage og sygdom.

## **Timer brugt på projektet**

Fremgår af medarbejderens timeregnskab og tastes månedsvis i skemaet. Husk kun at taste lønudgifter i de måneder, der er registreret timer på projektet.

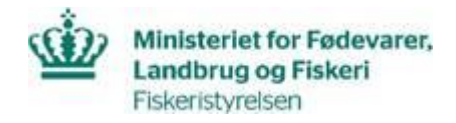

#### **Bagudrettet lønregulering**

Hvis en medarbejder reguleres i løn med bagudrettet virkning, skal lønnen periodiseres over de måneder reguleringen dækker.

Reguleringen skal kun tastes i skemaet de måneder, hvor der er registreret timer jf. timeregistreringen. Regulering kan kun ske, hvis det er et varigt løntillæg.

#### Eksempel

- Medarbejderens løn reguleres med tilbagevirkende kraft i maj med 4.500kr.
- Reguleringen vedrører månederne februar, marts og april. Beløbet periodiseres ligeligt over de tre måneder med 1.500kr per måned.
- Medarbejderen har registreret timer i februar og april men ikke i marts. Grundlønnen reguleres med 1.500kr. i februar og april, men i marts må der ikke tastes data, da der ikke er registreret timer.

Pension udbetalt på baggrund af lønreguleringen skal periodiseres på samme måde.

#### **Timesats til bilagsoversigt**

Timesatsen, der er markeret blå, er den timesats, der maksimalt må anvendes i beregningen af medarbejderens lønudgift. Dette betyder, at hvis den faktiske timesats er højere end timesatsen i den blå celle, er det timesatsen i den blå celle, der skal anvendes i beregningen af medarbejderens lønudgift i bilagsoversigten.

Når lønberegningsskemaet er udfyldt korrekt, vil den faktiske beregnede timesats fremgå i kontrolskemaet: *Faktisk timesats beregnet*. Feltet er enten grøn eller rød. Feltet bliver grøn, hvis den faktiske timesats er lavere end den maksimale timesats for den anvendte lønkategori. Det er den laveste timesats, der skal anvendes i bilagsoversigtens lønberegning.

## Kontrol

#### **Kontrol af samlet lønudgift**

Det støtteberettigede beløb til løn for en medarbejder opgøres som antallet af timer, som medarbejderen har registreret i projektet ganget med den timesats, som kan anvendes jf. ovenstående.

Du skal være opmærksom på, at medarbejderens beregnede løn ikke må overstige den faktisk udbetalte løn for perioden.

#### Eksempel

Hvis de samlede timer brugt på projektet ligger over *Timer omregnet til standardårsværket*, vil der blive beregnet en lønudgift, der er højere end den faktiske løn, der udbetales til medarbejderen på grund af den anvendte norm i standardårsværket.

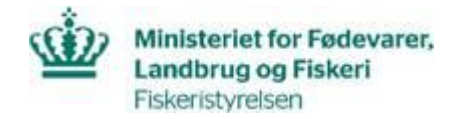

Såfremt *Lønudgift der ansøges til* ikke overstiger *Løn i alt beregnet,* er feltet *Difference* grønt, og der kan fortsættes til næste kontrol. Hvis feltet er rødt, skal der nedskrives i lønudgiften, så den ikke overstiger den faktisk udbetalte løn for de registrerede timer i perioden.

Vær opmærksom på at der kan alene udbetales tilskud til løn svarende til tilsagnshavers faktiske udgifter til løn til medarbejderen, der er beskæftiget med projektet.

## **Pct. andel der er arbejdet på projektet (Timer)**

Fiskeristyrelsen kan højest udbetale tilskud til den løn, der forholdsmæssigt svarer til det antal timer, som er brugt på det tilskudsberettigede projekt.

- Er en medarbejder eksempelvis beskæftiget med projektet 100 pct. af sin arbejdstid i ét år, kan der maksimalt udbetales tilskud svarende til medarbejderens årsløn fratrukket gratialer mv.
- Er en medarbejder eksempelvis beskæftiget med projektet 50 pct. af sin arbejdstid i ét år, kan der maksimalt udbetales tilskud svarende til 50 pct. af medarbejderens årsløn fratrukket gratialer mv.

Fiskeristyrelsen kan aldrig udbetale tilskud til mere end de faktiske afholdte udgifter. Ved anmodning om udbetaling skal det oplyses, hvor stor en andel af medarbejderens samlede timetal, der er brugt på det tilskudsberettigede projekt.

Pct. satsen beregnes på baggrund af skemaet på følgende måde: *Timer brugt på projektet i alt* divideret med *Medarbejderens samlede arbejdstimer jf. standardårsværk*.

**Lønudgiften der kan ansøges støtte til skal overføres til bilagsoversigten i kolonnen: Beløb i DKK jf. faktura ekskl. moms.**